**Министерство сельского хозяйства Российской Федерации Федеральное государственное бюджетное образовательное учреждение высшего образования** 790a1a8df2525774421ads1fc96453f0e902btb0**rpg**cтвенный аграрный заочный университет» Документ подписан простой электронной подписью Информация о владельце: ФИО: Кудрявцев Максим Гениадьевич Должность: Проректор по образовательной деятельности Дата подписания: 03.07.2023 10:05:47 Уникальный программный ключ:

Кафедра «Электрооборудование и электротехнические системы»

Принято Ученым Советом<br>ФГБОУ ВО РГАЗУ  $\frac{1}{2}$ 21» сентября 2022 г. протокол в

**VALUE AND REALLY**  $\frac{11}{2}$ репетер по образователь деятельности и молодежной политике / ////// М.А. Реньш<br>«21» сентября 2022 г.  $\mathcal{L} \rightarrow \mathcal{L}$ 

# **Рабочая программа дисциплины**

# **Технологии компьютерного проектирования**

Направление подготовки **13.03.02 Электроэнергетика и электротехника**

Направленность (профиль) программы **Электроснабжение сельских территорий**

Квалификация **бакалавр**

Форма обучения **очная**

Балашиха 2022г.

## Рабочая программа разработана в соответствии с ФГОС ВО по направлению подготовки 13.03.02 Электроэнергетика и электротехника

#### Рабочая программа дисциплины разработана *доцентом*

кафедры *\_электрооборудования и электротехнических систем, к.э.н. Сидоровым А.В.*\_\_ *(наименование кафедры, ученая степень, ФИО)*

Рецензент: *к.т.н., доцент, заведующий кафедрой электрооборудования и электротехнических систем Закабунин А.В.*

# **1. Планируемые результаты обучения по дисциплине, соотнесенные с установленными в ОПОП ВО индикаторами достижения компетенций**

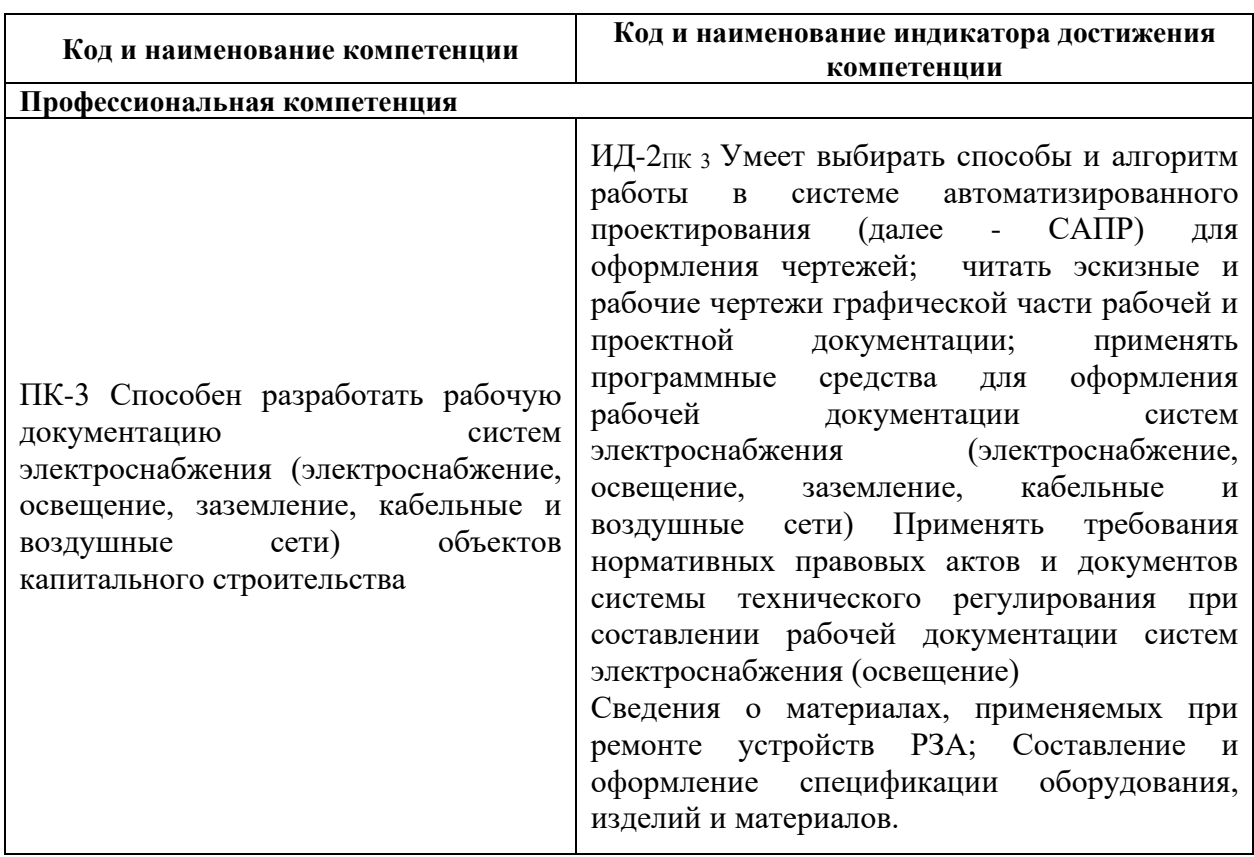

# **1.1 Перечень компетенций, формируемых учебной дисциплиной**

# **1.2 . Перечень планируемых результатов обучения по учебной дисциплине**

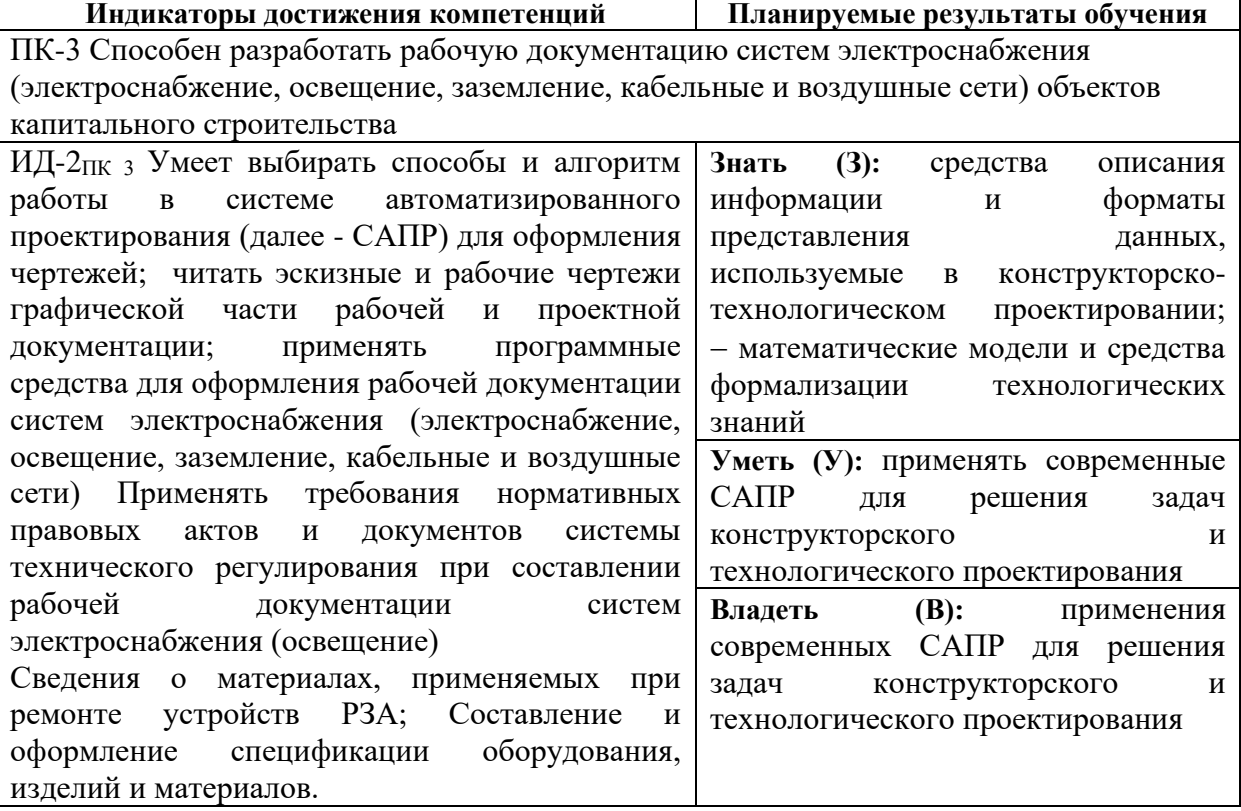

## **2. Цели и задачи освоения учебной дисциплины, место дисциплины в структуре ОПОП ВО**

Дисциплина «Технологии компьютерного проектирования» предназначена для студентов, обучающихся по программе подготовки бакалавров направления подготовки 13.03.02 Электроэнергетика и электротехника и относится к дисциплинам вариативной части.

**Цель курса:** подготовка квалифицированных пользователей персональных компьютеров (ПК), умеющих осуществлять технологию компьютерной подготовки различной проектной информации и в дальнейшем использовать полученные знания в своей профессиональной деятельности.

*Задачами* изучения дисциплины являются:

- изучение технических и программных средств ПК, используемых для работы с проектной информацией, а также в получении практических навыков по вводу, подготовке, обработке, хранению и выдаче различной проектной информации и документации.

## **3. Объем учебной дисциплины в зачетных единицах с указанием количества академических часов, выделенных на контактную работу обучающихся с преподавателем (по видам учебных занятий) и на самостоятельную работу обучающихся**

3.1 Очная форма обучения

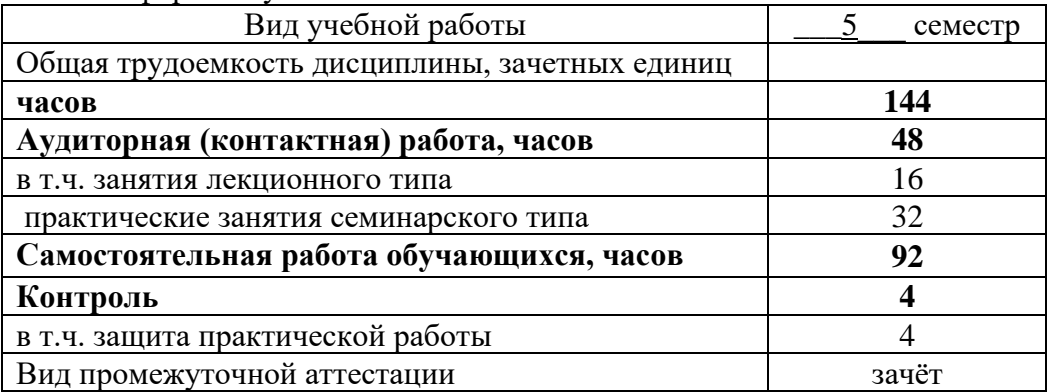

# **4. Содержание дисциплины, структурированное по темам (разделам) с указанием отведенного на них количества академических часов и видов учебных занятий**

*4.1 Перечень разделов дисциплины с указанием трудоемкости аудиторной (контактной) и самостоятельной работы, видов контролей и перечня компетенций* Очная форма обучения

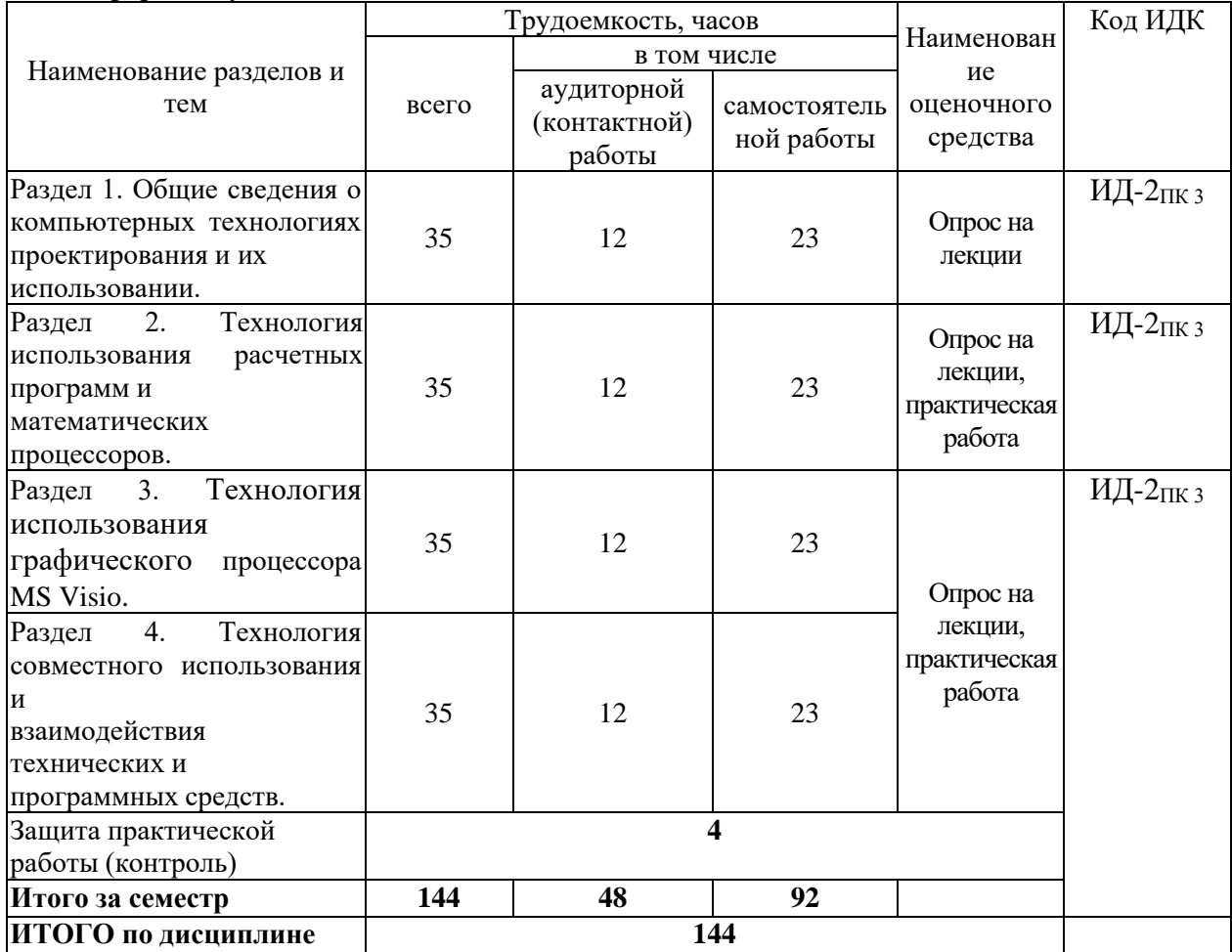

#### *Примерный перечень оценочных средств для текущего контроля успеваемости*

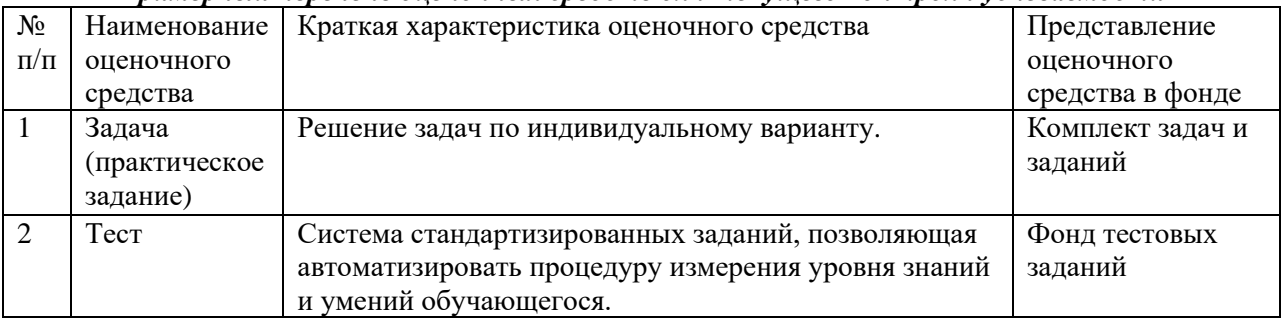

## *4.2 Содержание дисциплины по разделам и темам*

#### **Раздел 1. Общие сведения о компьютерных технологиях проектирования и их использовании.**

**Цели** – определить место дисциплины в учебном процессе и ее практическую значимость.

**Задачи** – изучить основные понятия и определения дисциплины.

#### **Перечень учебных элементов раздела:**

Теория проектирования. Основные стадии процесса проектирования.

### **Раздел 2. Технология использования расчетных программ и математических процессоров.**

**Цели** – приобретение теоретических и практических навыков работы с математическим процессором MatchCAD.

**Задачи** – изучение математического процессора MatchCAD.

#### **Перечень учебных элементов раздела:**

Справочная система математического процессора MatchCAD.

#### **Раздел 3. Технология использования графического процессора MS Visio.**

**Цели** – приобретение теоретических и практических навыков работы в MS Visio. **Задачи** – изучение математического графического процессора MS Visio.

#### **Перечень учебных элементов раздела:**

Справочная система математического процессора MS Visio. Примеры задач, решаемы в среде MS Visio.

## **Раздел 4. Технология совместного использования и взаимодействия технических и программных средств.**

**Цели** – приобретение теоретических и практических навыков использования программным инструментарием для выполнения поставленных задач.

**Задачи** –

изучение средств сетевых коммуникаций;

программных средств подготовки документации;

приобретение навыков совместного использования программных средств.

## **Перечень учебных элементов раздела:**

Лекционный курс.

#### **5. Оценочные материалы по дисциплине**

Оценочные материалы по дисциплине представлены в виде фонда оценочных средств.

## **6. Материально-техническое и учебно-методическое обеспечение дисциплины**

#### **6.1 Перечень учебно-методического обеспечения по дисциплине**

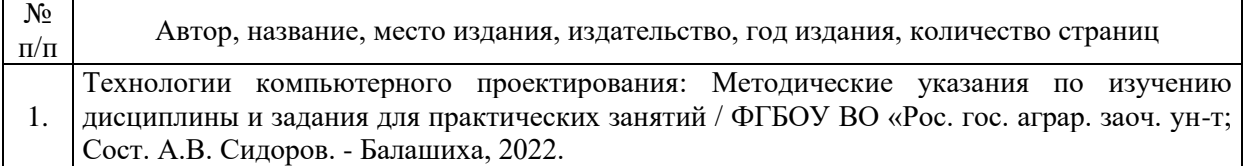

## **6.2 Перечень учебных изданий, необходимых для освоения дисциплины \***

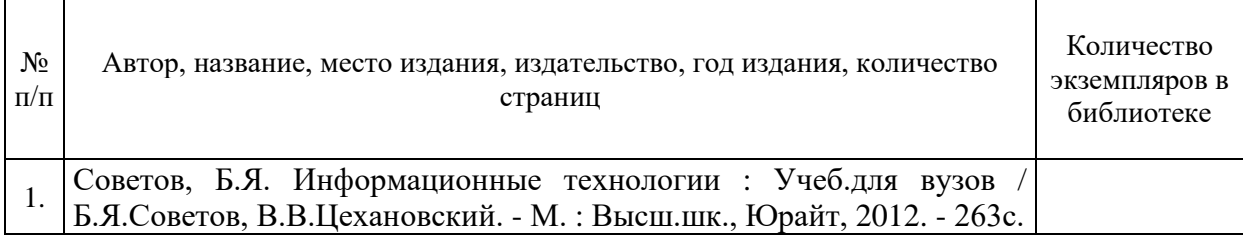

#### Печатные учебные издания в библиотечном фонде \*

#### Электронные учебные издания в электронно-библиотечных системах (ЭБС):

 $\Gamma$ 

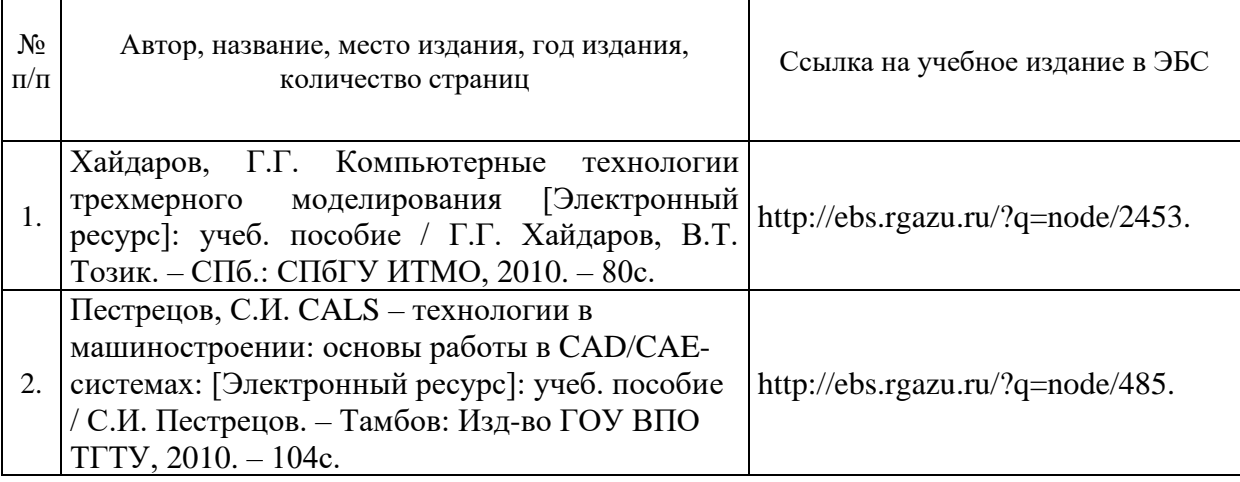

#### **6.3 Перечень электронных образовательных ресурсов \***

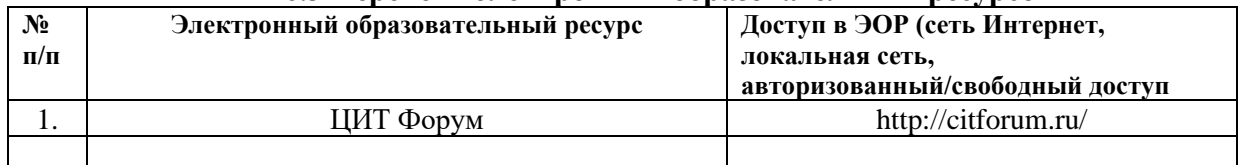

## **6.4 Современные профессиональные базы данных, информационные справочные системы и лицензионное программное обеспечение**

## **Современные профессиональные базы данных, информационные справочные системы, цифровые электронные библиотеки и другие электронные образовательные ресурсы**

1. Договор о подключении к Национальной электронной библиотеке и предоставлении доступа к объектам Национальной электронной библиотеки №101/НЭБ/0502-п от 26.02.2020 5 лет с пролонгацией

2. Договор на оказание услуг по предоставлению доступа к электронным изданиям издательства «Лань» №527/21 от 11.05.2021

3. Соглашение о бесплатном тестовом доступе к Polpred.com. Обзор СМИ 27.04.2016 бессрочно

4. Соглашение о бесплатном тестовом доступе к Polpred.com. Обзор СМИ 02.03.2020 бессрочно

5. Информационно-справочная система «Гарант» - URL: <https://www.garant.ru/> Информационно-справочная система Лицензионный договор № 261709/ОП-2 от 25.06.2021

6. «Консультант Плюс». – URL:<http://www.consultant.ru/> свободный доступ

7. Электронно-библиотечная система AgriLib <http://ebs.rgazu.ru/> (свидетельство о государственной регистрации базы данных №2014620472 от 21.03.2014).

#### **Доступ к электронной информационно-образовательной среде, информационно-телекоммуникационной сети «Интернет»**

1. Система дистанционного обучения Moodle [www.portfolio.rgazu.ru](http://www.portfolio.rgazu.ru/) (свободно распространяемое)

2. Право использования программ для ЭВМ Mirapolis HCM в составе функциональных блоков и модулей: Виртуальная комната. Стандартная лицензия до 1000 пользователей на 1 месяц (Лицензионный договор № 77/03/22 – К от 25 апреля 2022)

3. Инновационная система тестирования – программное обеспечение на платформе 1С (Договор № К/06/03 от 13.06.2017)

4. Образовательный интернет – портал Российского государственного аграрного заочного университета (свидетельство о регистрации средства массовых информации Эл № ФС77-51402 от 19.10.2012).

## **Лицензионное и свободно распространяемое программное обеспечение**

1. OpenOffice – свободный пакет офисных приложений (свободно распространяемое)

2. linuxmint.com<https://linuxmint.com/> (свободно распространяемое)

3. Электронно-библиотечная система AgriLib <http://ebs.rgazu.ru/> (свидетельство о государственной регистрации базы данных №2014620472 от 21.03.2014)

4. Официальная страница ФГБОУ ВО «Российский государственный аграрный заочный университет»<https://vk.com/rgazuru> (свободно распространяемое)

5. Портал Федерального государственного бюджетного образовательного учреждения высшего образования «Российский государственный аграрный заочный университет» (свободно распространяемое) <https://zen.yandex.ru/id/5fd0b44cc8ed19418871dc31>

6. Антивирусное программное обеспечение Dr. WEB Desktop Security Suite (Сублицензионный договор №13740 на передачу неисключительных прав на программы для ЭВМ от 01.07.2021).

| Предназначение<br>помещения (аудитории)                                                                                                    | Наименование корпуса,<br>№ помещения<br>(аудитории)                | Перечень<br>оборудования (в т.ч. виртуальные аналоги) и<br>технических средств обучения*                                 |
|----------------------------------------------------------------------------------------------------|--------------------------------------------------------------------|----------------------------------------------------------------------------------------------------|
| Учебная аудитория для<br>проведения лекционных<br>занятий                                                                                                    | Учебно-лабораторный<br>корпус.<br>Ka <sub>6</sub> .501<br>№ ТИ 501 | мебель,<br>Специализированная<br>экран<br>рулонный<br>настенный, Персональный компьютер в сборке с<br>выходом в интернет |
| Учебная аудитория для<br>занятий лекционного<br>типа, семинарского типа<br>(семинары, практические<br>занятия, практикумы,<br>лабораторные работы,<br>коллоквиумы), для<br>проведения групповых<br>консультаций и<br>индивидуальной работы<br>обучавшихся с<br>педагогическими | Учебно-лабораторный<br>корпус.<br>Каб. 412<br>№ ТИ 415             | мебель,<br>Специализированная<br>доска<br>меловая.<br>Персональные компьютеры в сборке с выходом в<br>интернет           |

**6.5 Перечень учебных аудиторий, оборудования и технических средств обучения**

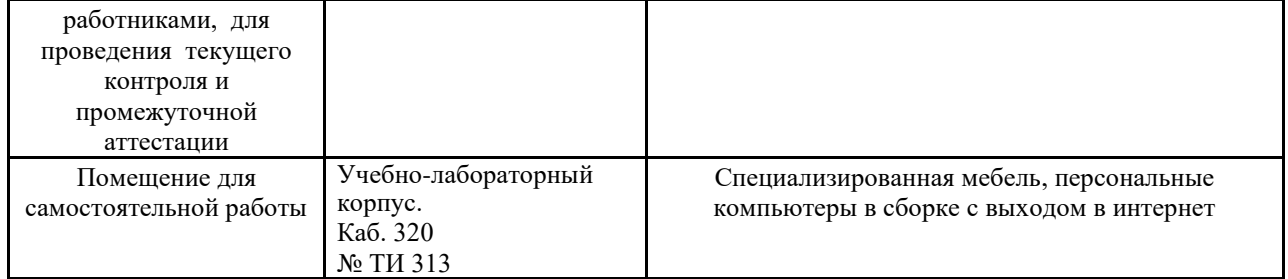

# **Министерство сельского хозяйства Российской Федерации Федеральное государственное бюджетное образовательное учреждение высшего образования «Российский государственный аграрный заочный университет»**

## **Фонд оценочных средств для проведения текущего контроля и промежуточной аттестации обучающихся по дисциплине Технологии компьютерного проектирования**

Направление подготовки **13.03.02 Электроэнергетика и электротехника**

Направленность (профиль) программы **Электроснабжение сельских территорий**

Квалификация **бакалавр**

Форма обучения **очная**

Балашиха 2022г.

## **1.Описание показателей и критериев оценивания планируемых результатов обучения по учебной дисциплине**

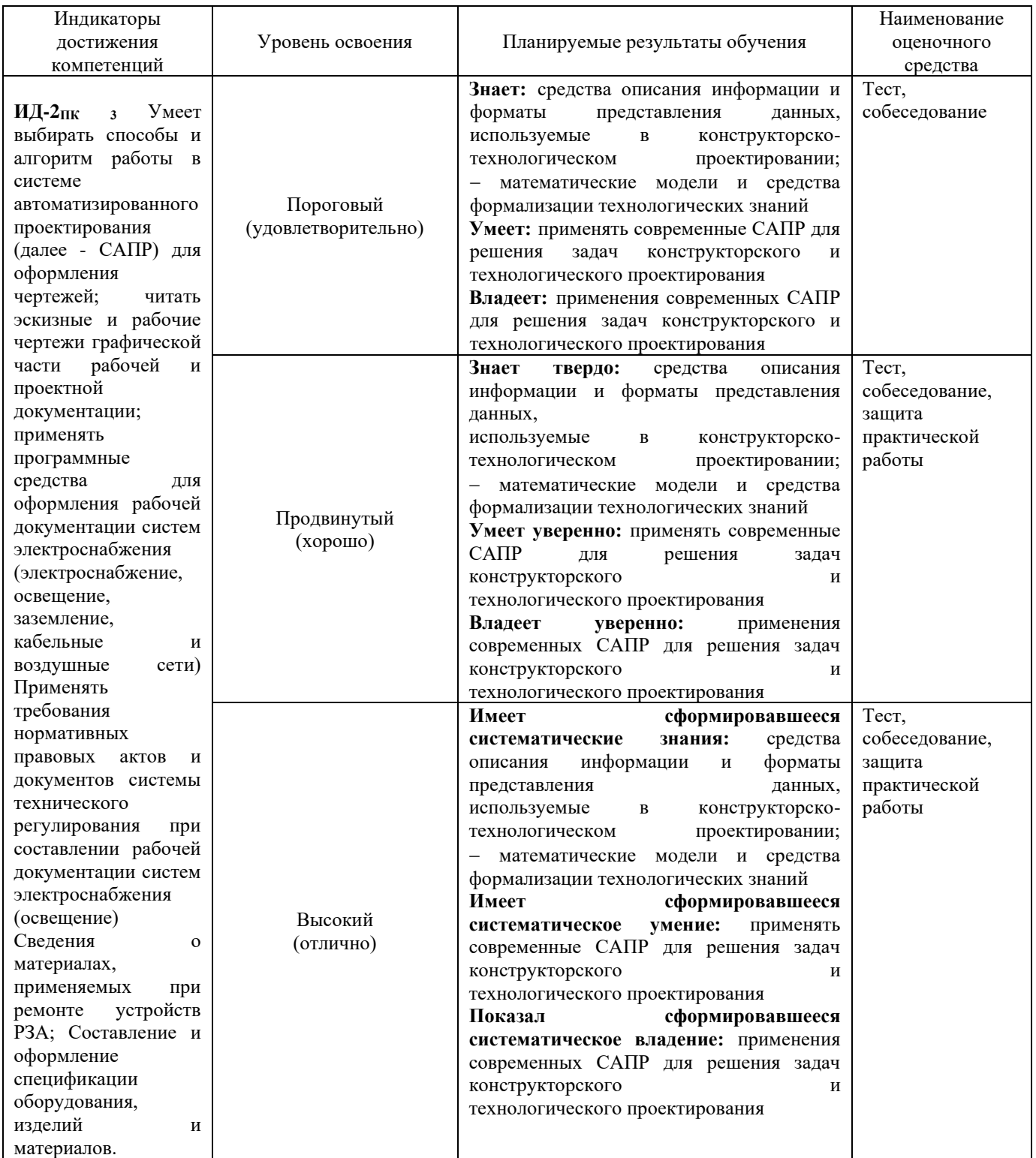

#### **2. Описание шкал оценивания**

| Форма текущего | Отсутствие       | Пороговый             | Продвинутый      | Высокий (отлично) |  |
|----------------|------------------|-----------------------|------------------|-------------------|--|
| контроля       | усвоения (ниже   | (удовлетворительно)   | (хорошо)         |                   |  |
|                | порогового)      |                       |                  |                   |  |
| Выполнение     | не выполнена или | Решено более 50%      | Решено более 70% | все задания       |  |
| практической   | все задания      | задания, но менее 70% | задания, но есть | решены без        |  |
| работы         | решены           |                       | ошибки           | ошибок            |  |
|                | неправильно      |                       |                  |                   |  |
|                |                  |                       |                  |                   |  |
|                |                  |                       |                  |                   |  |

*2.1 Шкала оценивания на этапе текущего контроля*

<u>и студенты, показавшие уровень усвоения ниже порогового, не допускаются к промежуточной аттестации по</u> дисциплине.

*2.2 Шкала оценивания на этапе промежуточной аттестации (зачет и экзамен в виде итогового теста, курсовая работа)*

| Форма<br>промежуточной<br>аттестации                                                 | Отсутствие<br>усвоения (ниже<br>порогового) | Пороговый<br>(удовлетворительно) | Продвинутый<br>(хорошо) | Высокий (отлично) |
|--------------------------------------------------------------------------------------|---------------------------------------------|----------------------------------|-------------------------|-------------------|
| Выполнение<br><b>ИТОГОВЫХ</b><br>тестов (не<br>менее $15$<br>вопросов на<br>вариант) | Менее $51%$                                 | 51-79%                           | 80-90%                  | $91\%$ и более    |

## 3. Типовые контрольные задания или иные материалы, необходимые для оценки знаний, умений, навыков и (или) опыта деятельности, характеризующих этапы формирования компетенций в процессе освоения образовательной программы

#### ФОНД ОЦЕНОЧНЫХ СРЕДСТВ ДЛЯ ТЕКУЩЕГО КОНТРОЛЯ

(в соответствии пунктом 4 рабочей программы дисциплины)

## КОМПЛЕКТ ЗАДАНИЙ ДЛЯ ПРАКТИЧЕСКОЙ РАБОТЫ по дисциплине - Технологии компьютерного проектирования

Практическая работа предусматривает выполнение ДВУХ ниже сформулированных ЗАДАЧ. Порядок выбора исходных данных к решению каждой из двух приведенных задач изложен в их тексте.

#### Залача 1.

В задаче 1 необходимо изложить технологию компьютерного расчёта и анализа некоторой расчётной функции  $y = f(x)$ , используемой в проектном решении, с предоставлением её графика.

Для разъяснения существа ответа в конце описания привести краткий АЛГОРИТМ решения поставленной задачи в виде нумерованного описаниятиповых действий.

При возможности компьютерного представления результата решения задачи, представить его и указать при каком значении независимой переменной

«х» функция «у» имеет максимальное значение.

Для всех вариантов расчётной функцией является зависимость:

$$
y = \frac{2 \cdot a}{\frac{x}{b} + \frac{b}{x}}
$$

По ПРЕДПОСЛЕДНЕЙ ЦИФРЕ ШИФРА своей зачётной книжки выбрать номер варианта выполнения задачи 1 и по таблице 3.1 принять соответствующие значения коэффициентов "а" и "b" для приведённой расчётной формулы.

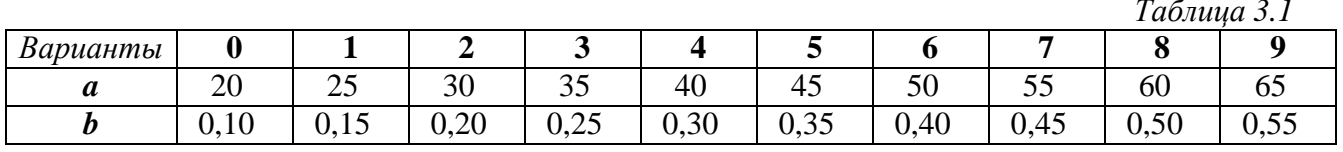

Расчёт и анализ функции выполнить для диапазона изменения независимой переменной "х" от "0" до "2" с шагом "0,1".

Для ЧЁТНЫХ ВАРИАНТОВ (0,2,4,6,8) анализ провести с использованием табличного процессора *Excel for Windows*, для НЕЧЁТНЫХ ВАРИАНТОВ  $(1,3,5,7,9)$  – с использованием математического процессора MathCAD for Windows.

#### Пример выполнения задачи 1

Для заданной расчётной функции при  $a=100$  и  $b=0,7$  для диапазона изменения независимой переменной «x» от «0» до «2» с шагом «0,1» с использованием табличного процессора *Excel*, а затем и математического -*MathCAD*, произвести расчёт и построение графика функции и определить при каком значении «x» значение функции «y» имеет максимальное значение ичему оно равно.

#### РЕШЕНИЕ ПРИ ИСПОЛЬЗВАНИИ ПРОЦЕССОРА EXCEL

1. Запускаем табличный процессор Excel for Windows.

2. В ячейке С2 заносим текст «Расчёт и построение графика функции у=  $2*100 / (x / 0.7 + 0.7 / 10^{-10})$ 

 $x)$ .

3. В ячейки В4 и В5 соответственно заносим обозначения «х» и «у».

4. Анализ расчётной функции п.1.2 показывает, что значение х=0 не допустимо из-за недопустимости деления на нуль, поэтому в ячейке С4 назначаем начальное значение  $x=0,001$ , а затем в ячейках D4 и E4 соответственно значения 0,1 и 0,2.

5. При нажатой левой клавише «мыши» (ЛМ1) выделяем протяжкой ячейки D4 и E4. Затем зацепом за маркер размножения протяжкой ЛМ1 с шагом 0,1 размножаем значения «х» до значения 2.

6. В ячейке С5 записываем в относительной адресации расчётную формулу в виде:  $=2*100/(C4/0,7+0,7/C4)$  и клавишей "Enter" подтверждаем её ввод.

7. Выделяя протяжкой ЛМ1 диапазон ячеек от С4 до W5 через вкладки главного меню Формат Хиейки... устанавливаем числовой формат выделенных ячеек с точностью вычисления до двух знаков после запятой.

8. Выделив ячейку С5 с расчётной формулой за маркер размножения протяжкой ЛМ1 размножаем формулу для всех назначенных значений «х».

9. Форматированием уменьшаем ширину столбцов с введёнными значениями до необходимой ширины и устанавливаем видимымиграницы сформированной таблицы.

10. Протяжкой ЛМ1 выделяем числовые значения таблицы. Черезглавное меню Вставка Диаграмма... \ Точечная запускаем программу «Мастера диаграмм и графиков» и следуя её указаниям выполняем построение графика на том же листе, что и исходнаятаблица.

Анализ результатов расчёта и графика функции показывают, что при  $x = 0.7$  данная функция имеет максимальное значение равное  $y(0,7) = 100$ .

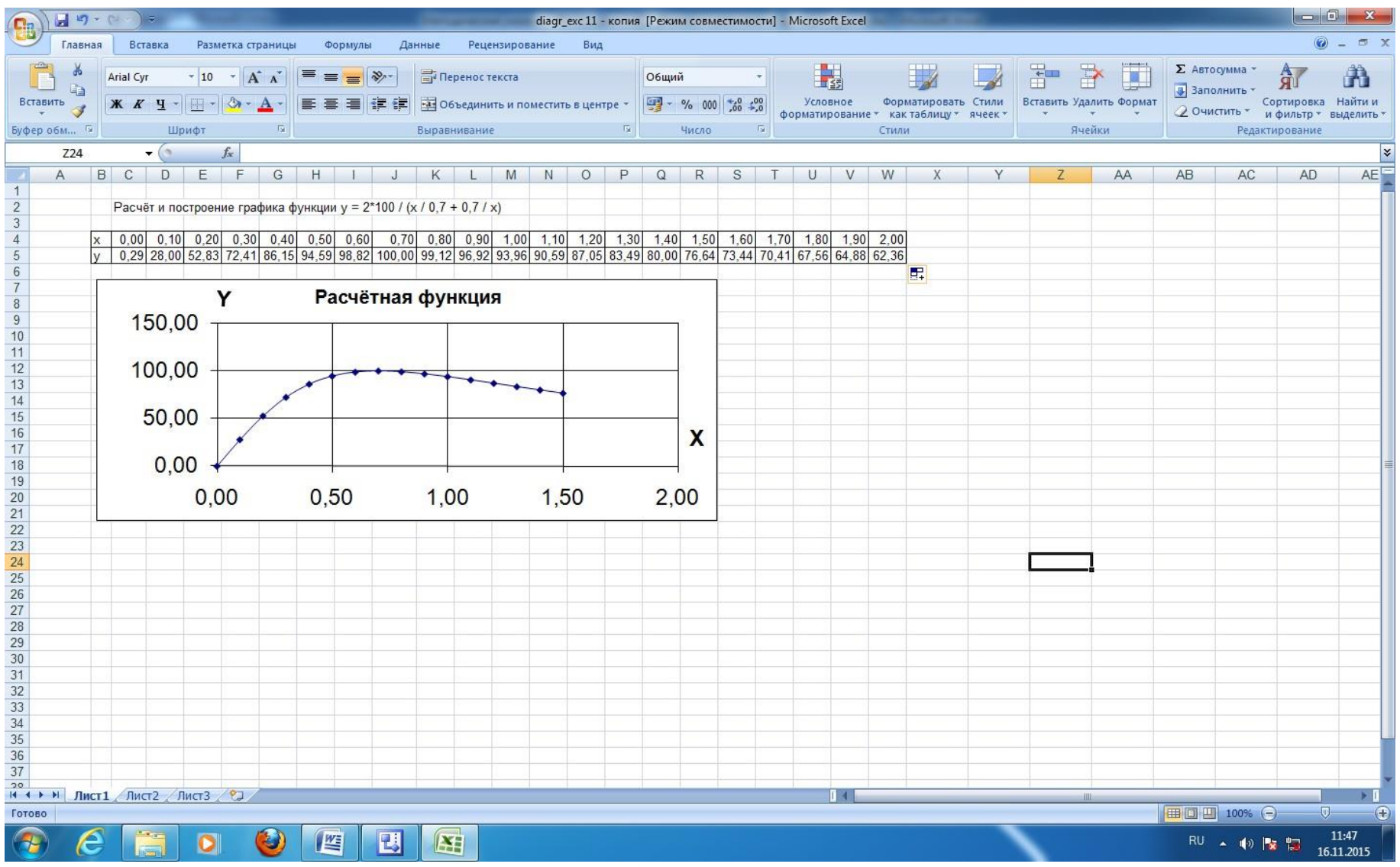

Рис.1 Результат расчета

#### РЕШЕНИЕ ПРИ ИСПОЛЬЗОВАНИИ ПРОЦЕССОРА МАТНСАД

Запускаем математический процессор MathCAD for Windows.

Вводим текстовой заголовок «Расчёт и построение графика функции  $y = 2*100 / (x / 0.7 +$  $0.7 / x$ )».

Записываем расчётную функцию с использованием оператора присваивания (:=) в принятой для MathCAD форме записи  $y(x) := ...$  (см. рис.3.2).

Так как в общем случае порядок действий в *MathCAD* ведётся слева на право и сверху вниз, правее записываем интервал и шаг изменения не зависимой переменной «x» с учётом невозможности деления на нуль в виде  $x = 0.00001, 0.1$  .. 1.5. Где  $0.00001$  - начальное значение

« $x, 0.1$  – шаг изменения « $x$ », а 2 – конечное значение « $x$ ».

В ниже следующей строке, с использованием оператора вычислений «=» выводим ряды вычисленных значений  $x=$  и  $y=$ .

Выделив щелчком левой клавиши мыши (ЛМ1) полученные ряды вычислений устанавливаем точность отображения числовых значений до одного знака после десятичной запятой командами Формат \ Результат...\ Точность отображения.

Командами Вставка  $T$ *paduk*...  $X - Y$ Зависимость запускаем «Мастера  $\setminus$ построения графика» и проставляем в появившихся маркерах по осям координат соответствующие значения переменных: по оси абсцисс  $x$ , а по оси ординат  $y(x)$ , а также при необходимости их начальные и конечные значения при точном анализе исследуемой функции.

Результат расчёта представлен на рис.2.

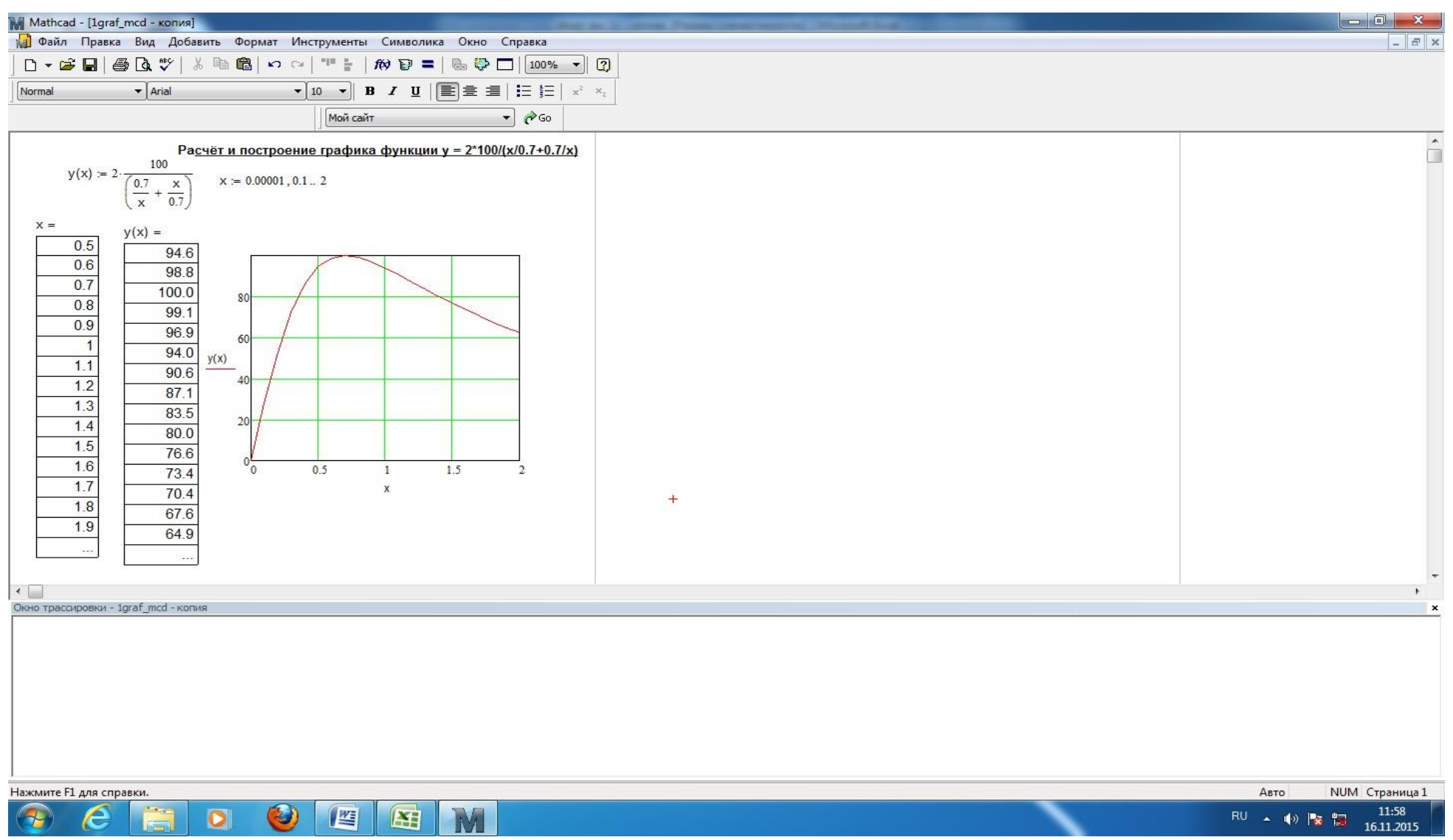

Рис.2 Результат расчета

#### **Задача 2. Решение при использовании графического процессора векторной графики MS VISIO.**

Для выполнения задачи 2, выбираем по последней цифре шифра вариант задания. Запускаем MS Visio. При помощи возможностей MS Visio создаем новый документ. Пользуясь шаблонами из базы данных этого приложения выносим на рабочий лист необходимые элементы схемы и форматируем их. Недостающие элементы вычерчиваются при помощи инструментов MS Visio (расположение инструментов зависит от версии программы). После того, как все элементы соеденины линиями, они группируются в единый объект, который окончательно форматируется, сохраняется в формате MS Visio и переносится через буфер обмена в документ Paint и сохраняется в формате \*.gif.

#### **Варианты заданий к задаче 2.**

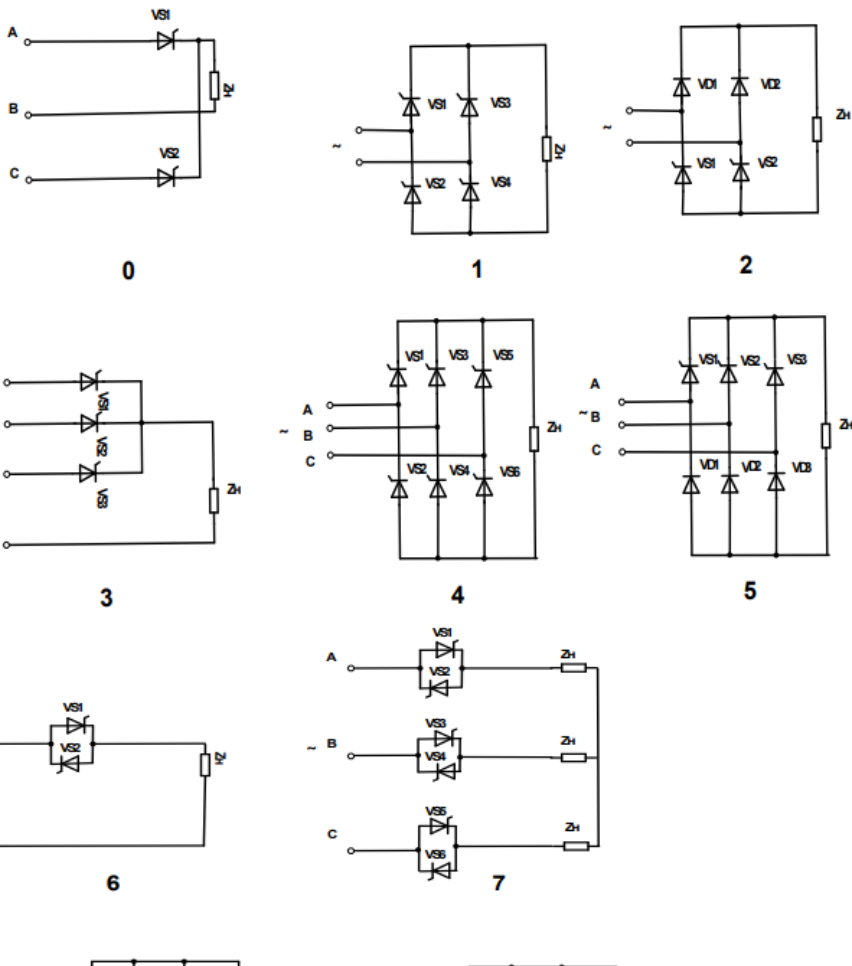

9

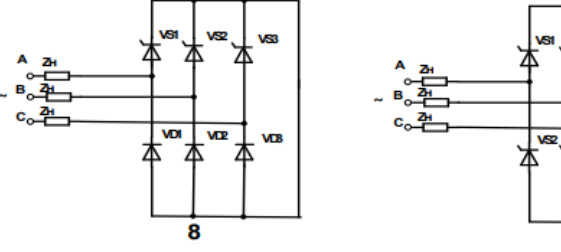

## **ФОНД ОЦЕНОЧНЫХ СРЕДСТВ ДЛЯ ПРОМЕЖУТОЧНОЙ АТТЕСТАЦИИ**

# **КОМПЛЕКТ ЗАДАНИЙ ДЛЯ КУРСОВОЙ РАБОТЫ по дисциплине**

#### **КОМПЛЕКТ ТЕСТОВ для промежуточной аттестации (зачет) по дисциплине**

Зачет проводится в виде итогового теста. Для выполнения теста отводится 45 минут.

#### **1. Что такое проектная операция**

операция (действие) по составлению и изучению проектируемого объекта, системы объектов, процесса или явления

проектное решение (или их совокупность), необходимое для создания объекта проектирования и удовлетворяющее заданным требованиям

действие или формализованная совокупность действий, составляющих часть проектной процедуры; алгоритм выполнения которых остается неизменным для ряда проектных процедур

часть процесса проектирование заканчивающаяся получением проектного решения

#### **2. Что такое объекты проектирования**

будущие средства достижения целей проектирования: конструкции, системы оборудования, технологические процессы

формализованное описание объекта, системы объектов, процесса или явления, выраженное математическими соотношениями, набором чисел и (или) текстов, графиками, таблицами, словесными формулами и т.п.

персональный компьютер инженера-проектировщика и дополнительные внешние устройства ПЭВМ

универсальные графические пакеты программ, предназначенные для любого специалиста, работающего с технической компьютерной графикой

## **3. При форматировании диаграммы в табличном процессоре MS Excel можно изменить:**

формат области построения

расположение диаграммы

тип диаграммы

формат легенды

исходные данные